## Module 2 Lab Assignment

In this Lab assignment you will develop a graphical user interface for a user registration application. All form controls that you include in your project MUST have a proper and relevant name. This assignment does not involve any code writing.

If you have any questions, doubts, or if you need any assistance about this assignment, please feel free to post in the Module 2's *Slack* channel.

During this activity, you will learn about several new form controls.

**TASK #1:** The first task in this assignment is to create a Tab control as shown in Figure 1. The tab control should have three tab pages with these titles, respectively: "Basic Info", "Address Info", and "School Info". The order of the tabs should be the same as shown in Figure 1.

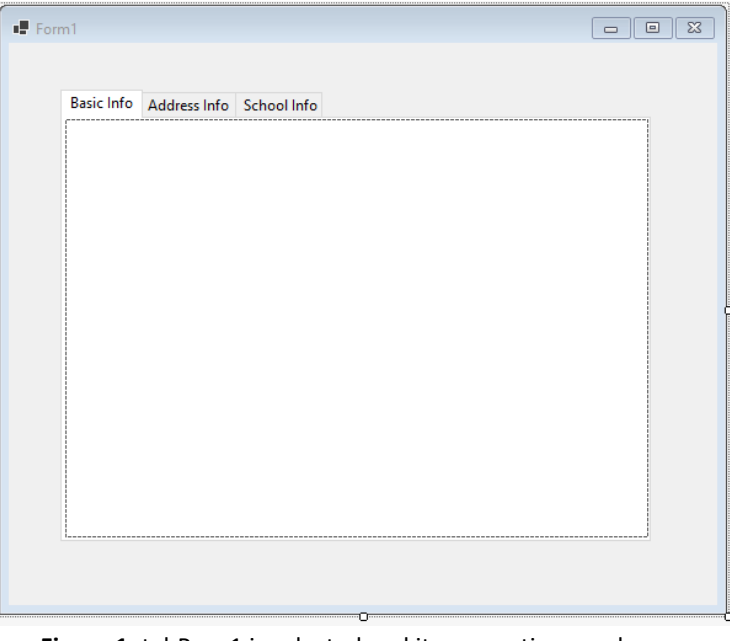

Figure 1. tabPage1 is selected and its properties are shown.

*Hint: TabPages property can be used to manage the pages of a Tab control.*

**TASK #2:** Next, you need to add the content for the Basic Info tab page. The layout for this page is shown in Figure 2 below, which basically consists of labels, textboxes, and buttons. Please note that the password textbox should hide its content. Button clicks will not trigger any events.

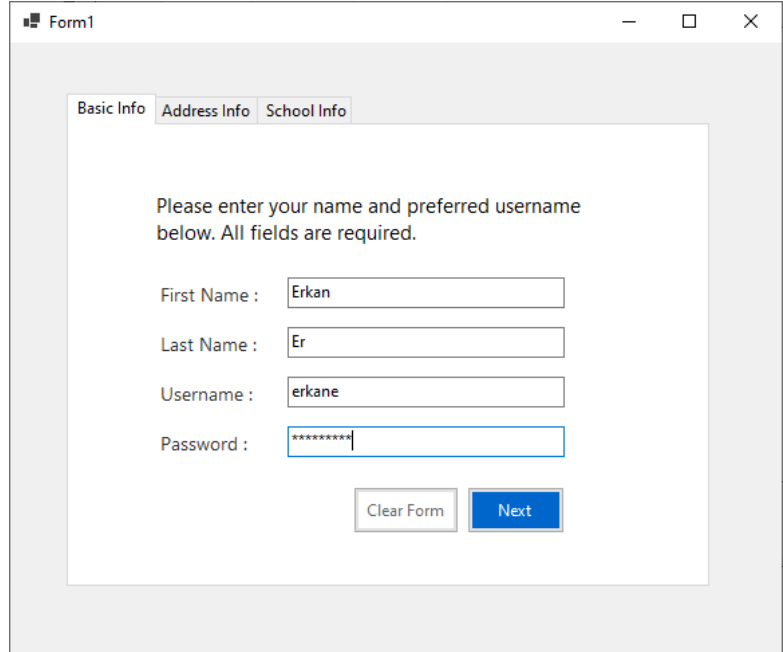

**Figure 2.** The design of the Basic Info tab page with sample user data.

**TASK #3:** In the next task, you will create the contents of the Address Info page. The layout for this page is shown in Figure 3 below. Figure 4 illustrates the form with sample data.

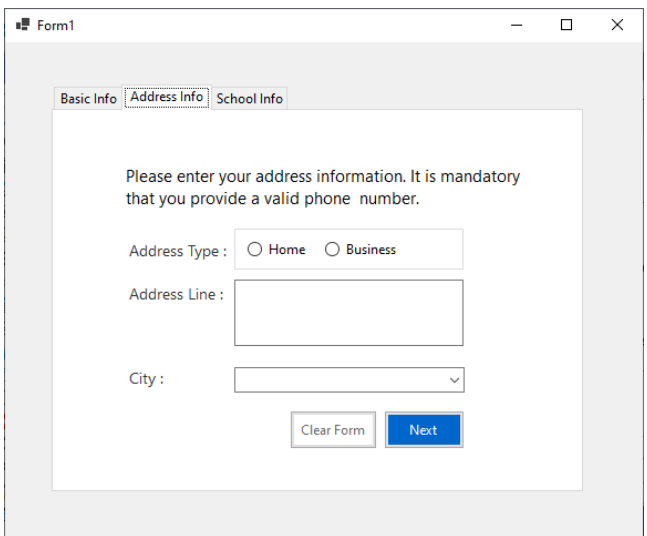

**Figure 3.** The design of the Address Info tab page.

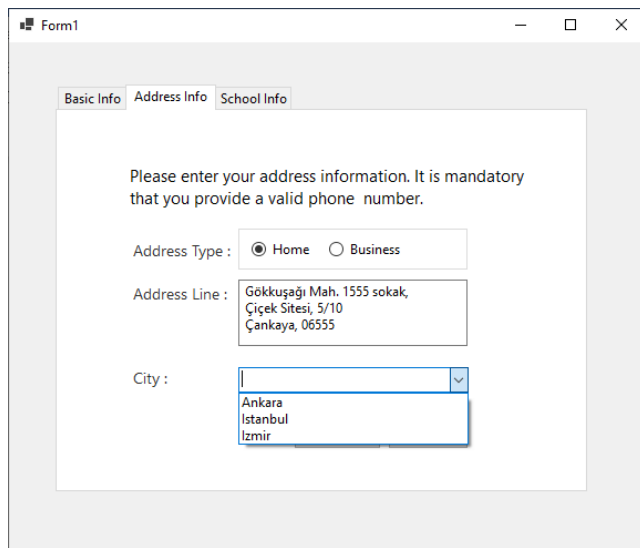

**Figure 4.** The Address Info page with sample data.

You might notice that in this form there are two new controls that we have not learned so far: RadioButton and ComboBox controls. RadioButton is usually used to allow users to select one among many options. In our example, the user has to choose between Home or Business for the address type. ComboBox is actually a dropdown list from which the user needs to select a single item. In our case, the user needs to choose one of the three cities listed.

*Hint: To create a set of radio buttons place them inside the GroupBox control. Otherwise, all radio buttons could be selected.*

*Hint: To add items to ComboBox, use its Items property and enter one item per line.*

**TASK #4:** In the last task, you will create the contents of the School Info page. The layout for this page is shown in Figure 5 below with sample data.

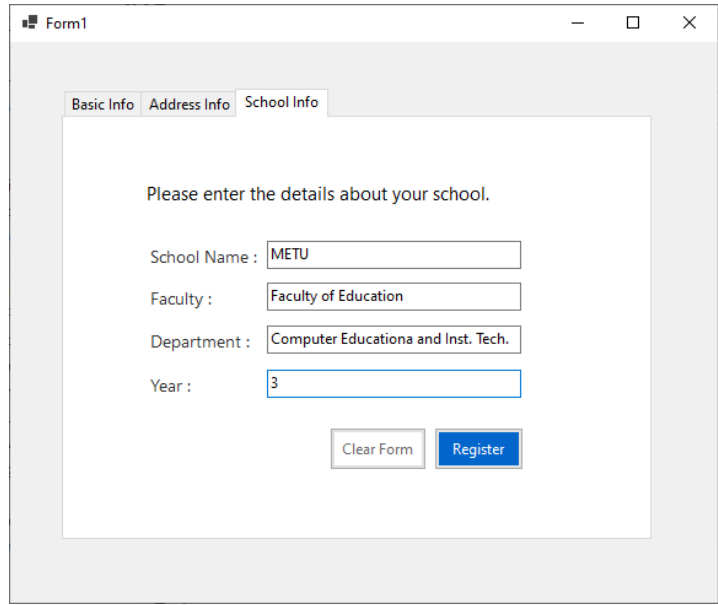

**Figure 5.** The School Info page with sample data.

Convert the project folder to a zip file and upload it to Lab Assignment in Module 2 section in OdtuClass.